Primary Admins and Secondary Admins are set up by your FI; these Admins set up other employees as Business Banking users via the Entitlements function, aka "Manage Users".

## Add a User

- 1. Go to Additional Services menu > Manage Users.
- 2. Click Add a user.
- 3. Enter user info at the top.
  - Email address is used to send login instructions to the user.
     The user gets 2 emails with username and password
    - Phone number is used for multi-factor authentication.
      - Phone extensions don't work with MFA

| Users with Accou            | nt Access                              | 2 + Add a user                                                                                                    |
|-----------------------------|----------------------------------------|----------------------------------------------------------------------------------------------------|
| Zoya Kapoor                 | Active                                 |                                                                                                    |
|                             | ails and Access Se                     | ttings                                                                                                    |
| User Details 3              | Middle name (optiona                   | al) Last name                                                                                                    |
| Phone number (xxx) xxx-xxxx |                                        | Email                                                                                                    |
|                             | •••••••••••••••••••••••••••••••••••••• | <b>s:</b><br>Only the Primary Admin and Secondary<br>Admins can access this screen.<br>Unlimited users are allowed. |

## Modify Account Specific Access

Permissions can be broad to very narrow. The hierarchy is TIN > Account > Feature > Task. See pages 4 and 5 for a list of all features and tasks.

- 1. If the business has multiple Tax IDs, select one to view linked accounts.
- 2. Grant full access to all accounts within the selected TIN, if desired.
- 3. Grant full access to a specific account within the selected TIN, if desired.
- \*Permission options for Checking, Savings, and Money Market accounts are the same.
- 5. Select permissions for loans if applicable.
- \* payment options may vary for these accounts

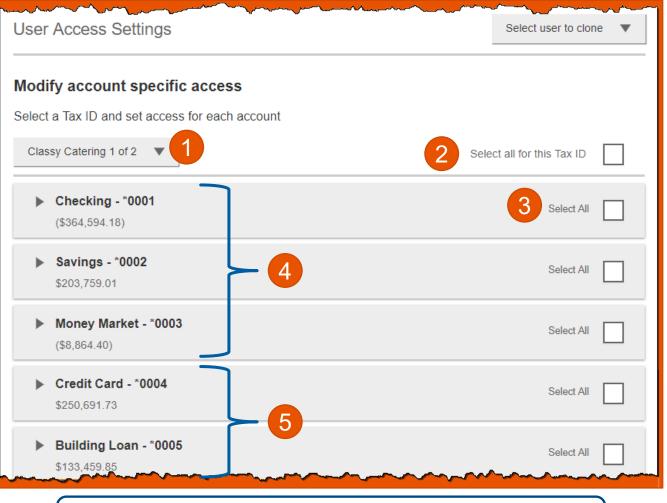

**Note:** "Select user to clone" (top right) appears to Primary Admins; this option changes to "Copy my access" for Secondary Admins.

### Modify Account Specific Access

Expanded permissions for a specific account – see next two pages for descriptions.

- 6. Grant basic access to an account.
- 7. Grant access to manage and/or approve ACH and Wire templates as well as initiate and/or approve ACH and Wire payments.
- 8. Permissions for Loans vary from the other accounts:
  - Loans do not have Stop Pay, Internal Transfer, ACH or Wires.

| Checking - *0001<br>(\$43,632.42)     | Full Access Granted   |  |
|---------------------------------------|-----------------------|--|
| View Balances                         |                       |  |
| View Transaction Details / History    |                       |  |
| Stop Payments                         |                       |  |
| Internal Transfer                     |                       |  |
| ACH Templates                         | Full Access Granted   |  |
| ACH Payments                          | Full Access Granted   |  |
| ACH Collections                       | Full Access Granted   |  |
| ACH File Pass-Through                 | 7 Full Access Granted |  |
| Domestic Wire Transfer Templates      | Full Access Granted   |  |
| International Wire Transfer Templates | Full Access Granted   |  |
| Domestic Wire Transfer Payments       | Full Access Granted   |  |
| International Wire Transfer Payments  | Full Access Granted   |  |

| Commercial loan - *0005<br>\$50,495.00 | Full Access Granted |
|----------------------------------------|---------------------|
| View balances                          |                     |
| View Transaction Details / History     |                     |
| ▼ Loans                                | Full Access Granted |
| Make Loan payment                      |                     |
| Request Loan Advance                   |                     |

**BUSINESS BANKING** 

Basic permissions for Checking, Savings, and Money Market accounts:

| Feature                                | Task | Grants the access to                                                                        |
|----------------------------------------|------|---------------------------------------------------------------------------------------------|
| View Balances                          | n/a  | See the account and its balance in My Accounts                                              |
| View<br>Transaction<br>Details/History | n/a  | Select an account in My Accounts to see, filter, search, export transactions                |
| Stop Payments                          | n/a  | Submit a Stop Payment under Additional Services                                             |
| Internal<br>Transfer                   | n/a  | Make a Transfer under Move Money; must have at least one other account provisioned for this |

### Permissions for Loan accounts:

| Feature                                | Task                 | Grants the access to                                                                                            |
|----------------------------------------|----------------------|----------------------------------------------------------------------------------------------------|
| View Balances                          | n/a                  | See the account and its balance in My Accounts                                                                  |
| View<br>Transaction<br>Details/History | n/a                  | Select an account in My Accounts to see, filter, search, export transactions                                    |
| Loans                                  | Make Loan Payment    | Make a payment to this loan; enable at least one other account for Internal Transfer that's eligible for debits |
|                                        | Request Loan Advance | Draw money from this loan; enable at least one other account for Internal Transfer to receive the advance       |

Payments permissions for Checking, Savings, and Money Market accounts:

| Feature                                 | Task                                                   | Grants the access to                                |
|-----------------------------------------|--------------------------------------------------------|-----------------------------------------------------|
| ACH Templates                           | Manage ACH Templates                                   | Create and edit templates for ACH payments          |
|                                         | Approve ACH Templates                                  | Approve new and edited ACH templates                |
| ACH Payments                            | Create Ad Hoc ACH Payments                             | Create a one-time ACH payments file                 |
|                                         | Create ACH Payments Using<br>Templates                 | Create an ACH payments file using a template        |
|                                         | Approve ACH Payments                                   | Approve ACH payments                                |
| ACH Collections                         | Create Ad Hoc ACH<br>Collections                       | Create a one-time ACH collections file              |
|                                         | Create ACH Collections using<br>Templates              | Create an ACH collections file using a template     |
|                                         | Approve ACH Collections                                | Approve ACH collections                             |
| ACH File Pass-                          | Create ACH File Pass-Through                           | Upload a NACHA-formatted ACH file for pass through  |
| Through                                 | Approve ACH File Pass-<br>Through                      | Approve a NACHA-formatted ACH file for pass through |
| Domestic Wire<br>Templates              | Manage Domestic Wire<br>Templates                      | Create and edit templates for domestic wires        |
|                                         | Approve Domestic Wire<br>Templates                     | Approve new and edited domestic wire templates      |
| International Wire<br>Templates         | Manage International Wire<br>Templates                 | Create and edit templates for international wires   |
|                                         | Approve International Wire<br>Templates                | Approve new and edited international wire templates |
| Domestic Wire<br>Transfer Payments      | Create Ad Hoc Domestic Wire<br>Transfer Payments       | Create a one-time domestic wire                     |
|                                         | Create Domestic Wire<br>Transfers Using Templates      | Create a domestic wire using a template             |
|                                         | Approve Domestic Wire<br>Transfer Payments             | Approve domestic wires                              |
| International Wire<br>Transfer Payments | Create Ad Hoc International<br>Wire Transfer Payments  | Create a one-time international wire                |
|                                         | Create International Wire<br>Transfers Using Templates | Create an international wire using a template       |
|                                         | Approve International Wire<br>Transfer Payments        | Approve international wires                         |

#### Set access for all accounts

Give the user access to certain functionality for all accounts, i.e. some permissions are not assigned on a per account basis.

- 1. ACH File Import:
  - Manage Import File Definitions allows the user to create the map that defines the data in the imported file
  - Import Recipient Information allows the user to import the delimited or NACHA file
- 2. Add-on products(for example, Bill Pay and Online Statements).
  - For Online Statements, at least one account must have "View Transaction Details/History" selected.
- 3. Payments Reports
  - Gives access to the Reports main menu option.

| ACH File Import - Import Recipient Information   | Г |
|--------------------------------------------------|---|
| ACH File Import - Manage Import File Definitions |   |
| Bill Pay                                         |   |
| Business Mobile App                              |   |
| Online Statements                                |   |
| Payments Reports                                 |   |

#### Set transaction and approval limits for all accounts

For each permission granted above, limits must be established. Check "Apply Company Limits" to grant the maximum limits (set by the FI) or enter a lower amount. See table below for options when each limit type is expanded. If your FI suppressed monthly limits, which applies to all ACH and wire payments, those fields do not show.

| saction limits for all accounts (?)                 |                      | ~~~~~                                                                                                    |
|-----------------------------------------------------|----------------------|----------------------------------------------------------------------------------------------------|
| ACH Payments Creation Limits                        | Apply Company Limits |                                                                                                    |
| ACH Collections Creation Limits                     | Apply Company Limits |                                                                                                    |
| ACH File Pass-Through Creation Limits               | Apply Company Limits |                                                                                                    |
| Domestic Wire Transfer Payments Creation Limits     | Apply Company Limits |                                                                                                    |
| nternational Wire Transfer Payments Creation Limits | Apply Company Limits |                                                                                                    |
| Transaction Approval Limits                         | Apply Company Limits |                                                                                                    |
|                                                     |                      | ACH Payments Creation Limits       Apply Company Limits         ACH Collections Creation Limits       Apply Company Limits         ACH File Pass-Through Creation Limits       Apply Company Limits         Domestic Wire Transfer Payments Creation Limits       Apply Company Limits         International Wire Transfer Payments Creation Limits       Apply Company Limits |

| Feature                        | Types of Limits                                                                                                    |  |  |
|--------------------------------|----------------------------------------------------------------------------------------------------|--|--|
| ACH Payments                   | Per Transaction, Per Day, Per Month                                                                                                    |  |  |
| ACH Collections                | Per Transaction, Per Day, Per Month                                                                                                    |  |  |
| ACH File Pass-Through          | Per File, Per Day, Per Month                                                                                                    |  |  |
| Domestic Wire Creation         | Per Transaction, Per Day, Per Month                                                                                                    |  |  |
| International Wire Creation    | Per Transaction, Per Day, Per Month                                                                                                    |  |  |
| Transaction Approval<br>Limits | ACH Payments Approval Per Transaction, ACH<br>Collections Approval Per Transaction, ACH File Pass-<br>Through Approval Per File, Domestic Wire Approval Per<br>Transaction, International Wire Approval Per<br>Transaction |  |  |

## Tips:

- Required limits are boxed in red.
- Limit cannot exceed the company limit set by the FI.

| Apply Cor                       | npany Limits                |
|---------------------------------|-----------------------------|
| maximum \$100,000.00            |                             |
| maximum \$100,000.00            |                             |
| maximum \$500,000.00            |                             |
| Currently entitled capabilities | require valid limits be set |

# **BUSINESS BANKING**

# Set approval thresholds for all accounts

Determines thresholds for when payments initiated by this user will require dual approval. Dual approval is required for any transaction that exceeds the threshold limit. The business admin can set the threshold limit to be the maximum amount displayed or enter a value below that.

| Transaction Approval Thresholds                                | Apply Company Thresholds |
|----------------------------------------------------------------|--------------------------|
| ACH Payments Approval Threshold per Transaction                | Maximum \$25,000.00      |
| ACH Collections Approval Threshold per Transaction             | Maximum \$10,000.00      |
| Domestic Wire Payments Approval Threshold per Transaction      | Maximum \$25,000.00      |
| International Wire Payments Approval Threshold per Transaction | Maximum \$25,000.00      |

# Set ACH transaction types for all accounts

If ACH Payments and/or Collections access is given for any account, the Business Admin sets access for which transaction types the user sees when creating templates or payments.

| ACH transaction types for all accou | ints ?             |                            |
|-------------------------------------|--------------------|----------------------------|
| ACH Payments Type                   |                    | Select All                 |
| Consumer (PPD)                      |                    |                            |
| Payroll (PPD)                       |                    |                            |
| Commercial (CCD)                    | Tip:               |                            |
| Tax (CCD)                           | Only the transact  | tion types enabled on the  |
| Child Support (CCD)                 | business profile b | by the F.I will show here. |
| ACH Collections Type                |                    |                            |
| Consumer (PPD)                      |                    |                            |
| Commercial (CCD)                    |                    |                            |
| Electronic Check (POP)              |                    |                            |
| Electronic Check (BOC)              |                    |                            |
| Electronic Check (ARC)              |                    |                            |
| Telephone-Initiated (TEL)           |                    |                            |
| Web-Initiated (WEB)                 |                    |                            |

Last, the Business Admin clicks Save (not shown). If there are other Business Admins, the user must be approved (covered in "Approve a Business User" Training Guide).

#### Manage Users

Business Admins and Users show on the Manage Users screen, in alphabetical order.

- Primary Admin can edit a Secondary Admin's access.
- Secondary admins can manage other secondary admins; can only grant entitlements that they themselves have been granted.

# User status descriptions:

- Active user is able to access Business Banking
- \*Active with warning icon an Admin edited a user's profile; user remains active and can continue to log into Business Banking and perform tasks based on existing entitlements; new entitlements must be approved by another Admin.
- **\*Setup Pending Approval –** an Admin added a new user; must be approved by another Admin before receiving login credentials via email
- FI Review Pending applicable if your FI enables User Screening for Business Admin, Business Users, or both; it means the FI must approve new or edited users
- On Hold Access toggle is set to No; user cannot access Business Banking.
- \*Update Approval Declined an Admin declined this user in the approval workflow

| Users with Account Acc | + Add a user    |                          |              |                  |
|------------------------|-----------------|--------------------------|--------------|------------------|
| Name 🔻                 | Role            | Status                   | Grant Access | Options          |
| <u>Alexis Colby</u>    | Secondary Admin | Active                   | YES          | Options <b>V</b> |
| Andre Johnson          | Secondary Admin | 1 FI Review Pending      |              | Options V        |
| DI University          | Primary Admin   | Active                   |              |                  |
| <u>Harley Davidson</u> | Business User   | On Hold NO               |              | Options V        |
| Michael Jordan         | Business User   | A Setup Pending Approval |              | Options V        |
| Tanner Winters         | Business User   | Active                   | YES          | Options          |
|                        |                 |                          |              |                  |

### Manage Users

Manage Secondary Admins and Business Users via the Options link.

## **Options for an Active User:**

- Print user details full printout of all the user's access and limits
- Edit user change anything except the user's name
- **Copy user** select to copy this user's permissions for a new user (shows only for the Primary Admin)
- \*Reset password sends a temporary password to the user's phone via call or text
- **\*Generate access code** delivers a one-time access code on the screen that the Admin gives the user if needed during login (not for payment approvals)
- **Delete user** permanently deletes the user from Business Banking (n/a for Secondary Admins; the FI must delete them)
- Slide Access toggle to No to change status to Disabled (temporary hold)

Options for a Locked User – same options as above except:

- No Reset password and Generate access code options
- **\*Reset password and Unlock user** unlocks the user and sends a new temporary password to the user's phone via call or text
- \*Unlock user unlocks user so they can login with original password

# \* Options show only if the FI has enabled these features for businesses

| Jsers with Account A |                 | + Add a user |                             |               |                         |
|----------------------|-----------------|--------------|-----------------------------|---------------|-------------------------|
| Name 🔻               | Role            | Status       |                             | Grant Access  | Options                 |
| Bookkeeper Jones     | Business User   | On Hold      | Print user access deta      | ils NO        | <u>Options</u> <b>V</b> |
| Derek Hawes          | Business User   | Active       | Edit user access            | ≅s            | Options <b>V</b>        |
| Sally Burley         | Business User   | Active       | Copy user<br>Reset password | ∃S            | Options <b>V</b>        |
| Xavier Volf          | Secondary Admin | Active       | Generate access code        | ES CONTRACTOR | Options                 |
|                      |                 |              | Delete user                 |               |                         |

# **BUSINESS BANKING**